# **2. Correspondre entre le site privé et public**

## $→$  Naviguer par onglets

Les dernières verions des navigateurs Internet (Firefox, Safari, Google Chrome, Opera, Internet Explorer) permettent de naviguer par onglets en allant de l'un à l'autre. Nous vous conseillons d'utiliser Firefox pour sa rapidité.

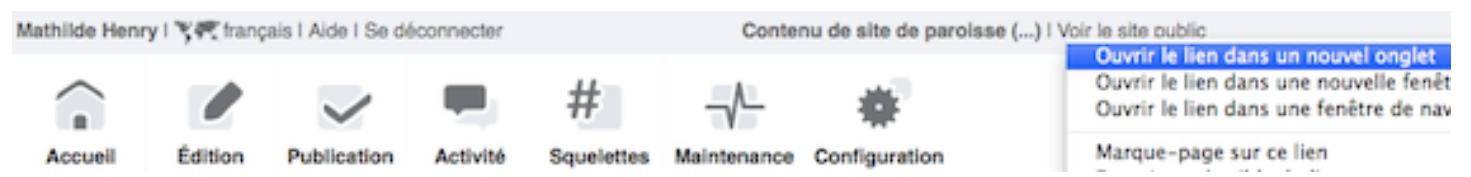

- 1. Sur l'espace privé, faire un **clic droit** en haut à droite **[Voir le site public]**
- 2. Dans le menu contextuel de la souris, faire un **clic gauche [Ouvrir le lien dans un nouvel onglet]**

Votre nouvel onglet est ouvert à droite de l'onglet où vous vous trouvez.

Pour y aller, cliquer à droite au-dessus de l'onglet actuel, vous voici sur le site public

## è **Fichier ou cookie de correspondance**

Sur le site public, en haut à droite de la page,

figure deux liens **[Espace privé]** et **[Recalculer cette page],** visibles seulement par les contributeurs identifiés sur le site. Ils signifient que le fichier **ou cookie de correspondance** entre espace privé et site public est activé.

**Espace privé** 

### Recalculer cette page

Pour accélérer le temps de chargement des pages, le navigateur conserve certaines données dans leur mémoire, le cache. En **recalculant** la page, l'administrateur **met à jour** les éléments modifiés sur l'espace privé stockés dans la base de données, sans attendre la prochaine mise à jour du cache. Si vous oubliez de recalculer la page, le site le fera automatiquement dans quelques heures.

### Réactiver le cookie de correspondance

- 1. Si les liens de correspondance disparaissent, cliquer sur **[Accueil]** de l'espace privé
- 2. Et sous Information personnelles, **[Activer le cookie de correspondance]**

En quittant l'espace privé, penser à [Se déconnecter] si vous êtes sur un ordinateur public ou en déplacement.

 $\blacksquare$ 

**Mathilde Henry** 

 $\frac{1}{\Lambda}$  informations<br>Vous pouvez active

Vous pouvez activer un

ce qui vous permettra de

passer facilement du site

public au site privé. <sup>(2)</sup>

Activer le cookie de

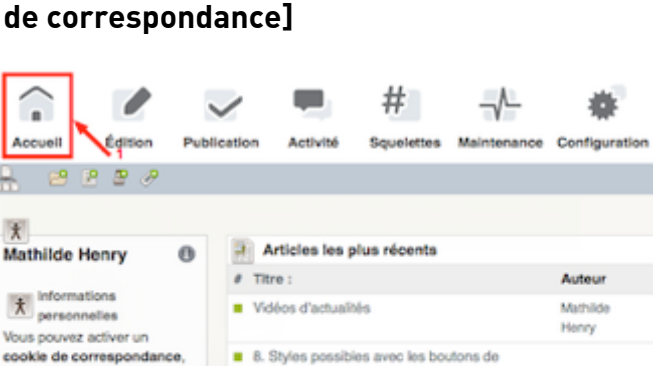

Mathilde

**WE** Paroisse de

Paroisse de

raccourcis

Saint(e) du jour

7. Afficher un PDF en pleine page

Taxtes de la messe du jour

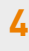

**Recalculer cette page**